## Study 2: data analysis

Example analysis using R

## Steps for data analysis

- Install software on your computer or locate computer with software
	- (e.g., R, systat, SPSS)
- Prepare data for analysis
	- Subjects (rows) x variables (columns)
	- first row contains labels
- Read data
	- either copy and read.clipboard, or read a file

# Using R

- Install R (download from http://cran.r-project.org)
- add psych package using the package installer
	- on a PC, click on package options and install packages
	- on a Mac, go to package installer and get list
- run R

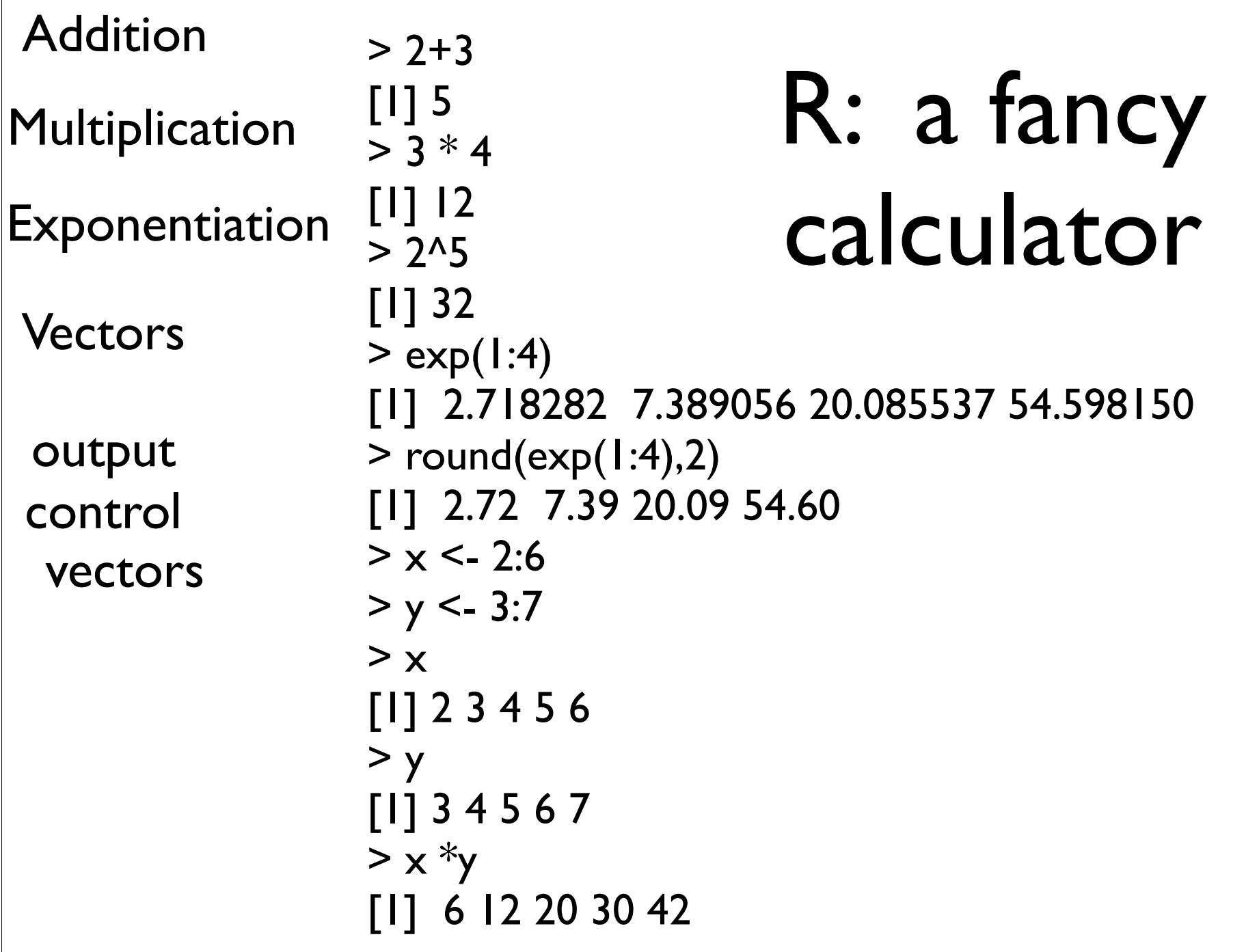

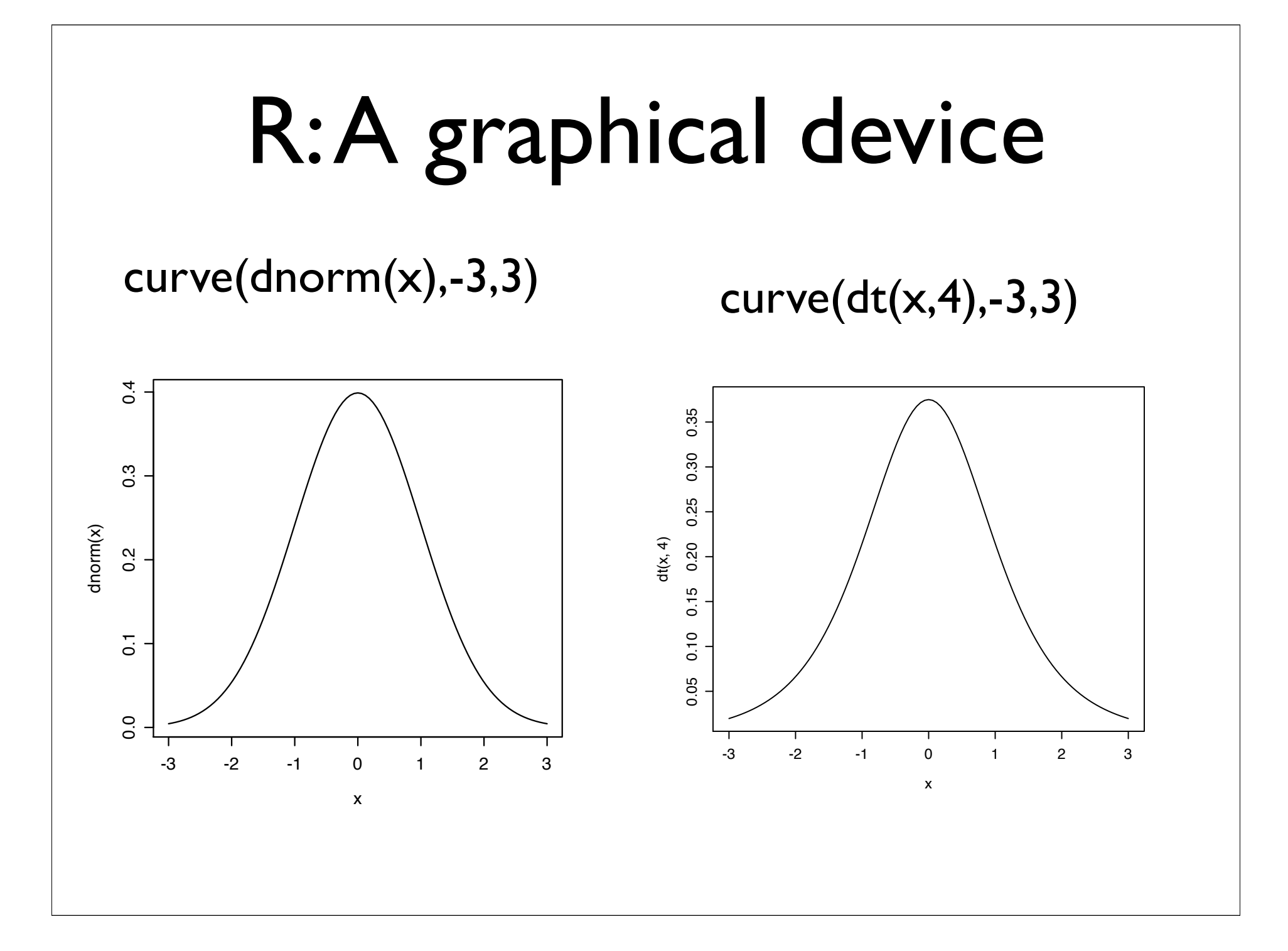

### R: A statistical look up table

 $>$  pnorm(1.96) # Probability of a Normal  $<$  1.96 [1] 0.9750021  $>$  pt(1.96,22) # Probability of a t df=22 < 1.96 [1] 0.9686083  $> pt(2,40)$  # Probability of t  $(40) < 2$ [1] 0.9738388  $>$  pf(4,1,40) # Probability of F(1,40) < 4 [1] 0.9476777 dbinom(0:10,10,.5) \* 1024 #binomial distribution [1] 1 10 45 120 210 252 210 120 45 10 1

### Data analysis with R

> library(psych)  $\#$ Make this package active > sim.data <- read.clipboard() #read the data from clipboard > describe(sim.data) #basic descriptive statistics

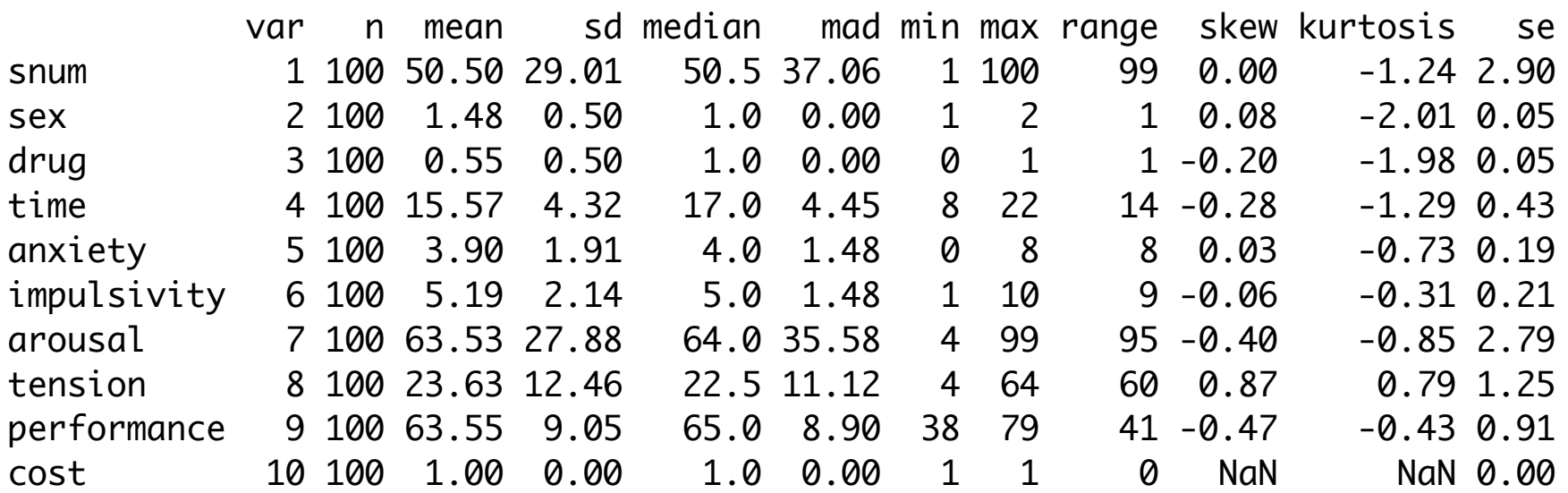

#### Simple descriptives boxplot(sim.data)

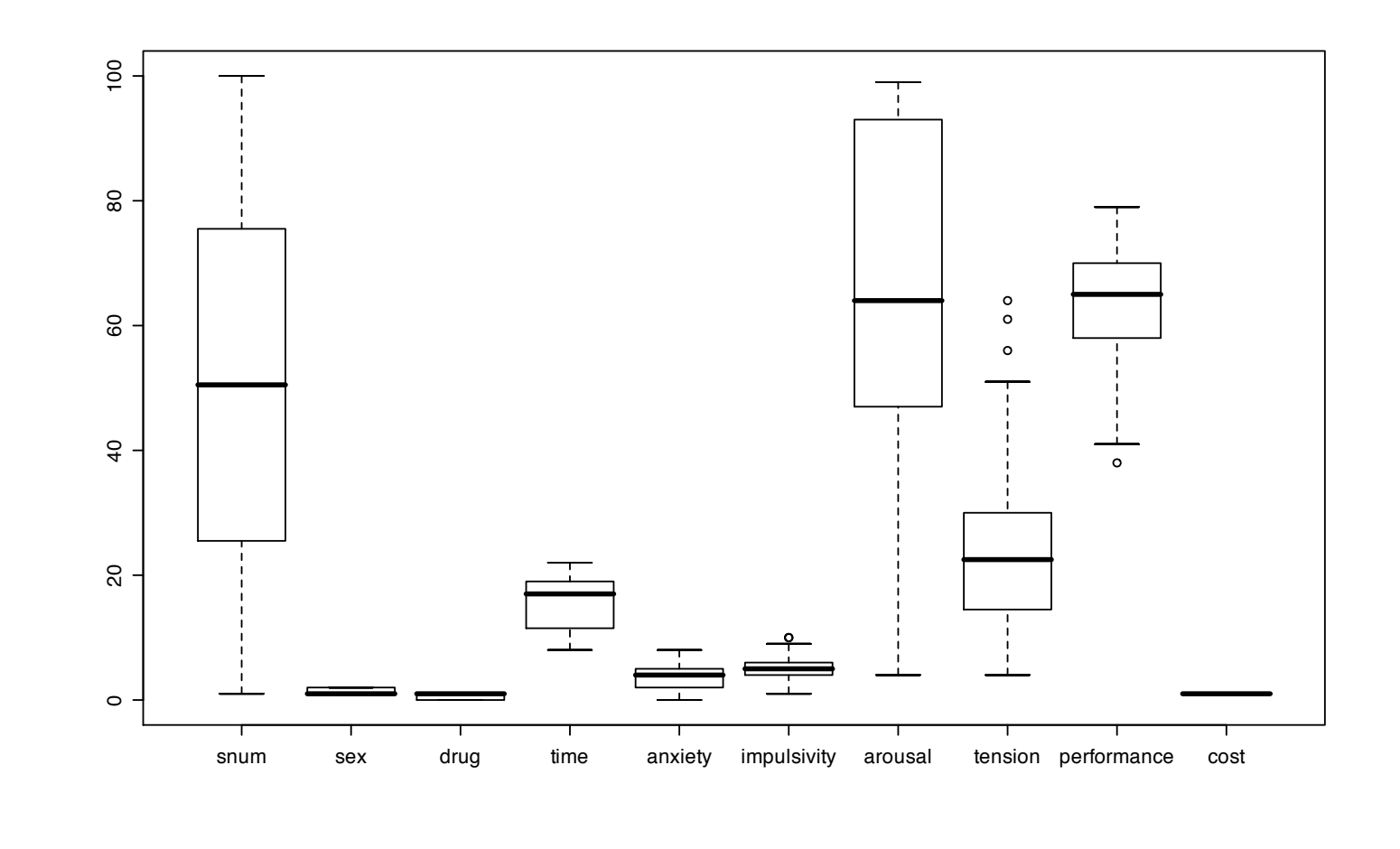

#### Even more descriptives

#### boxplot(sim.data[2:6])

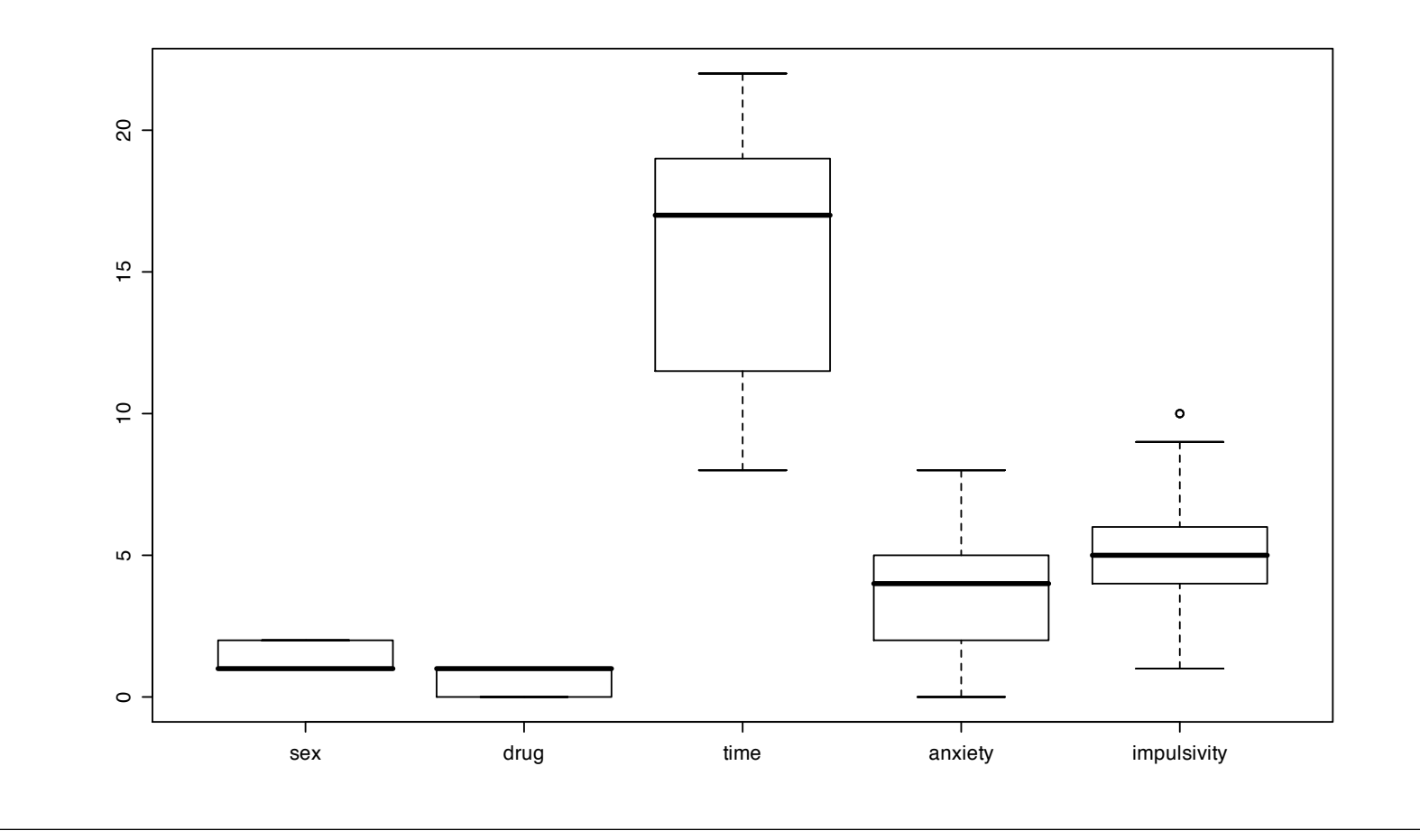

## Histograms

#### hist(sim.data\$impulsivity)

Histogram of sim.data\$impulsivity

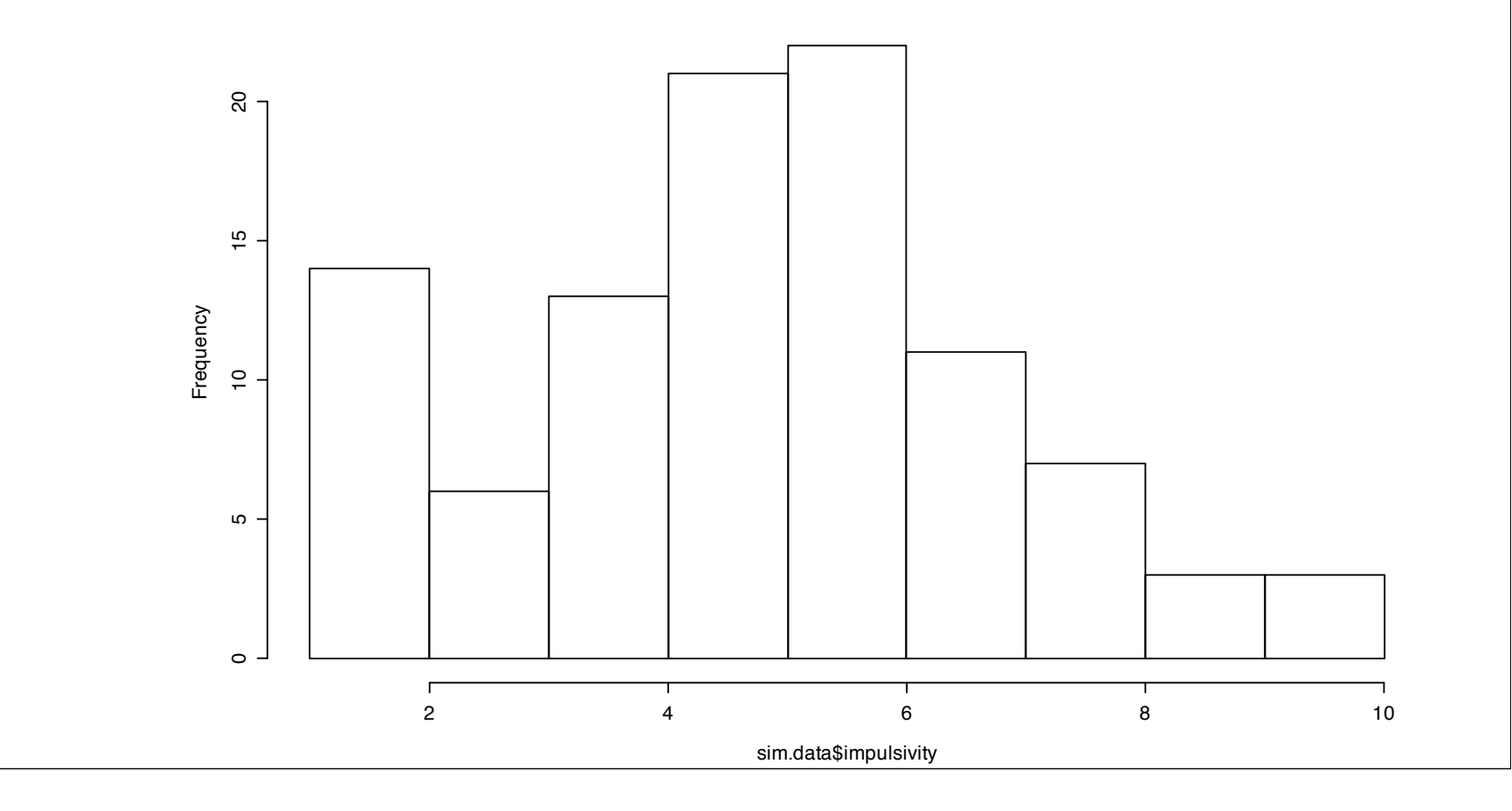

## Graphical summary

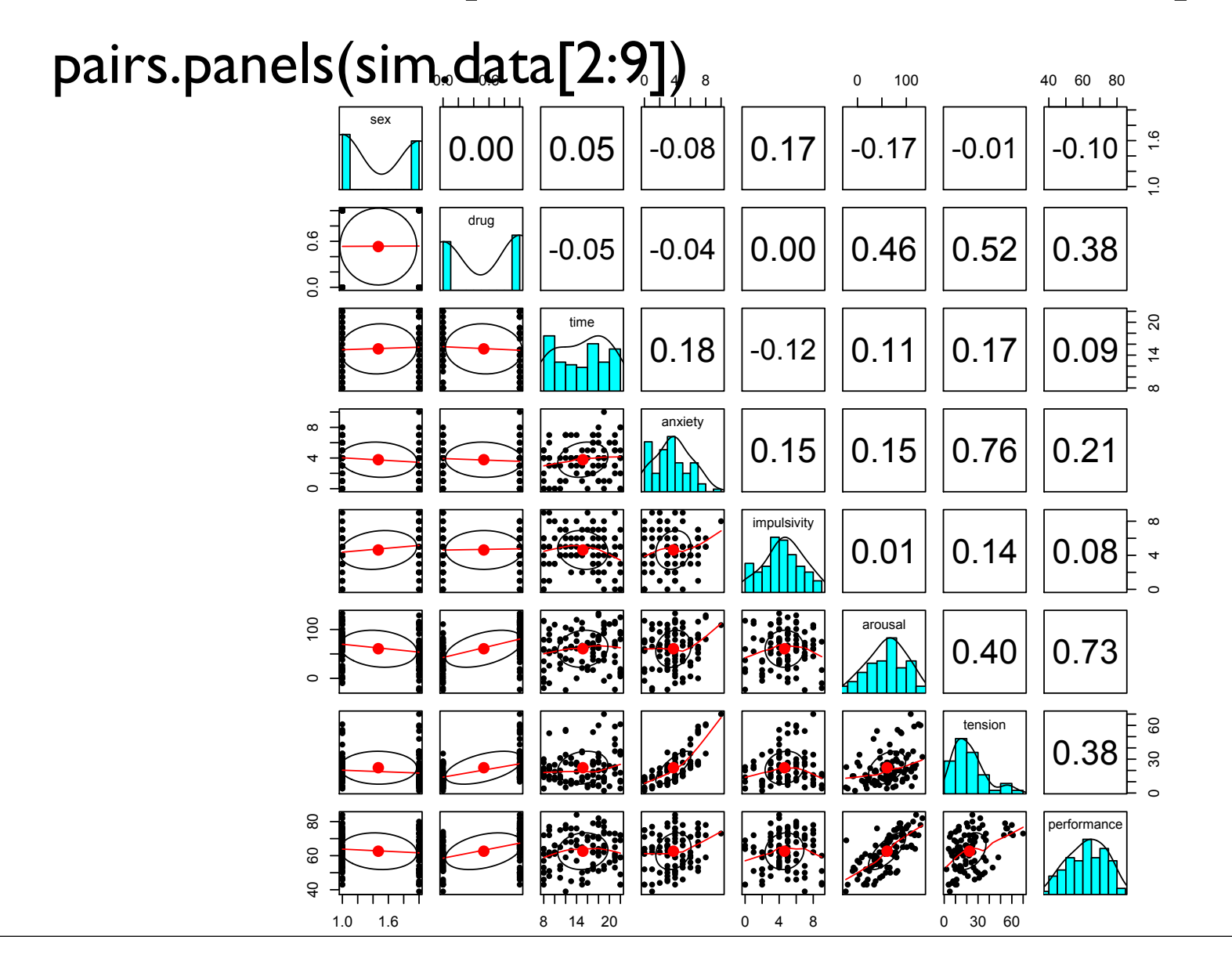

## Detailed plots

#### pairs.panels(sim.data[c(4,7)])

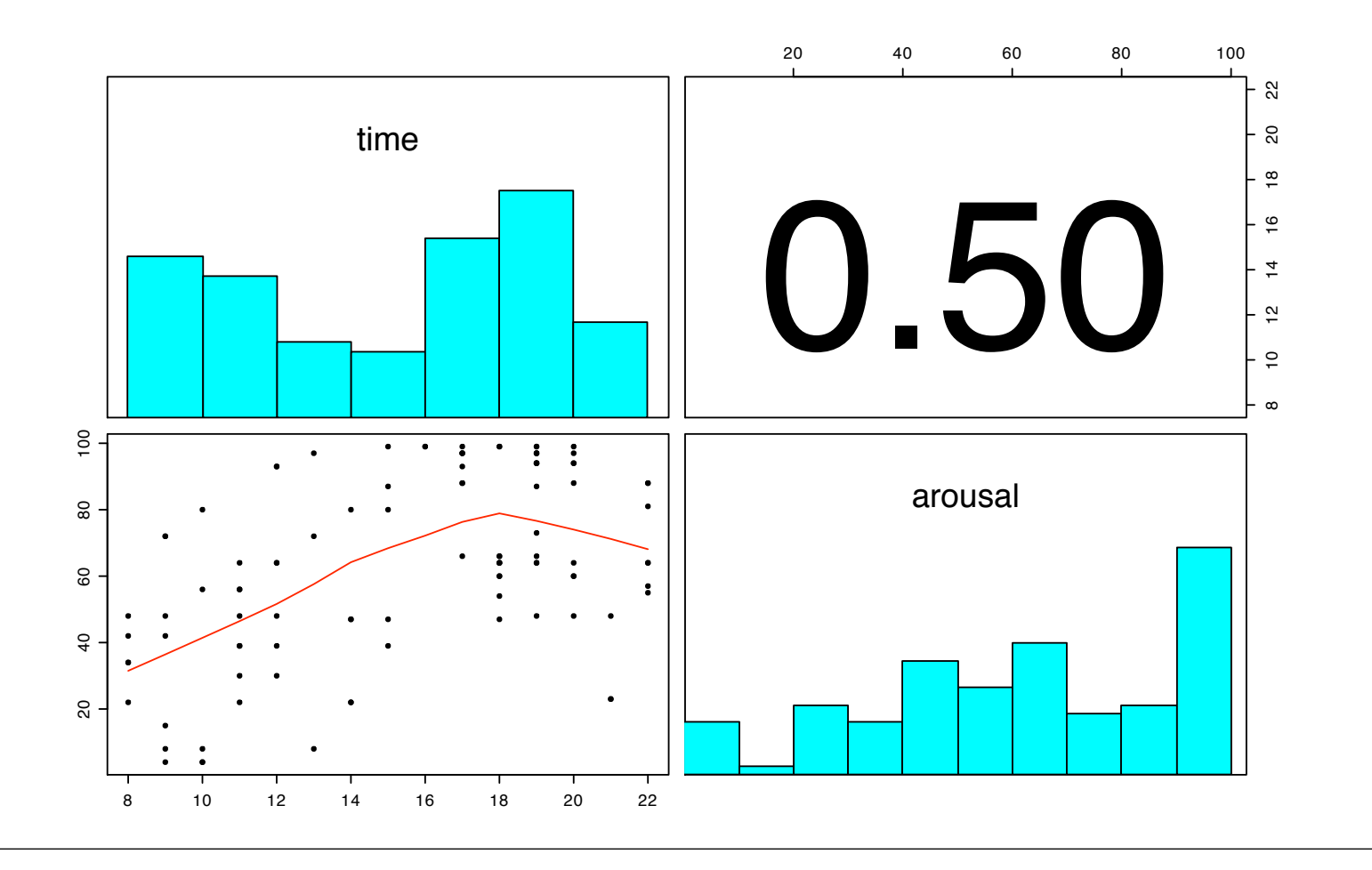

#### But, in a replication

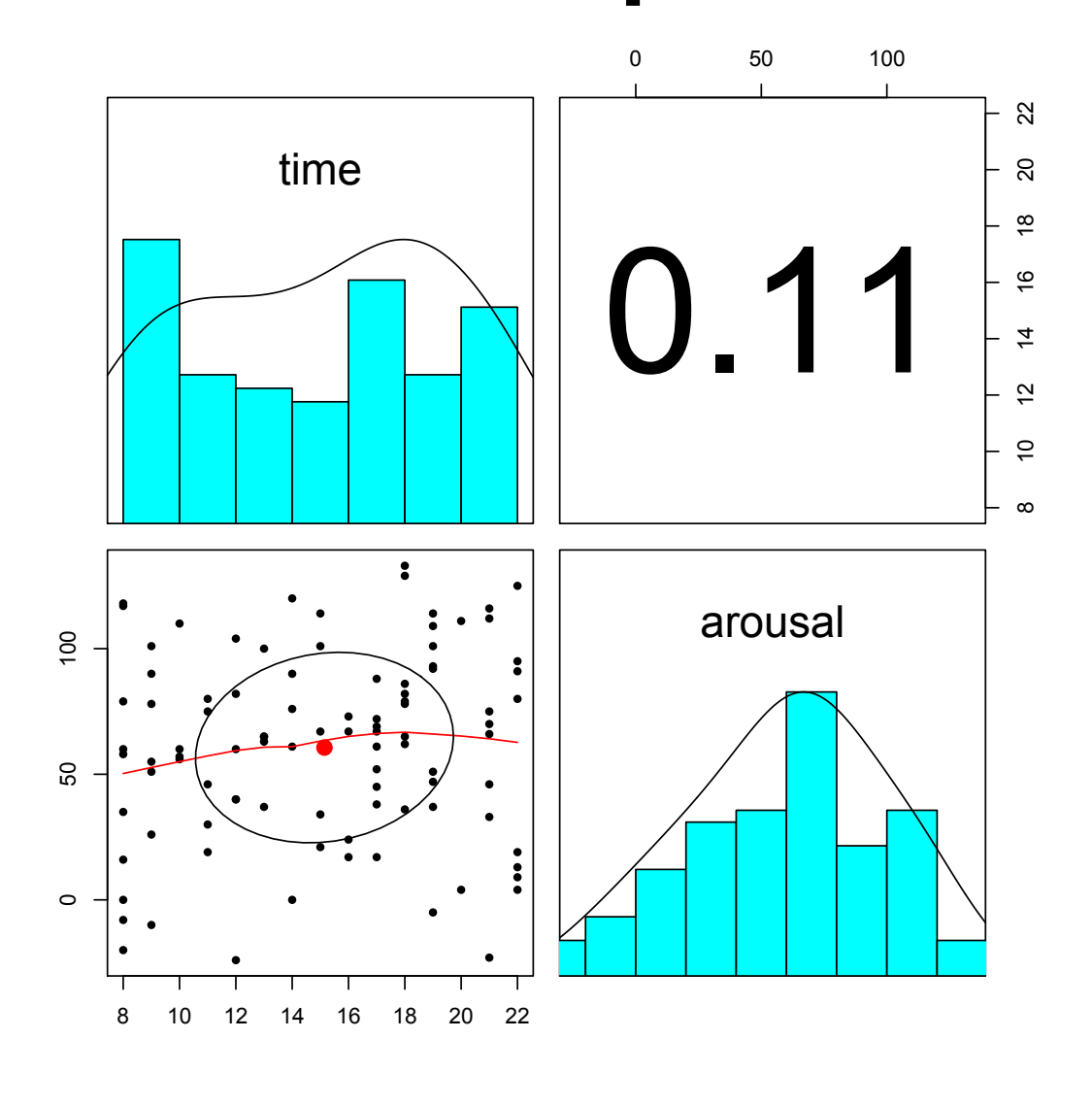

## Centering the data for regression analysis

> cen.data <- data.frame(scale(sim.data,scale=FALSE)) #use the scale function > describe(cen.data) #note how the means are now 0

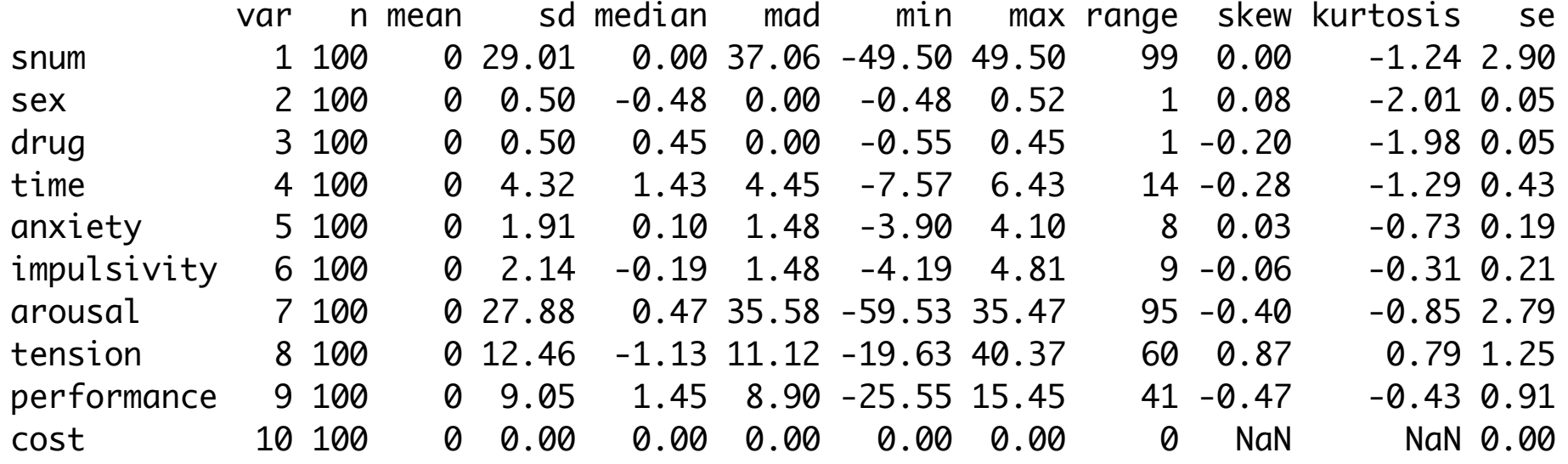

## Linear modeling

```
> model1 <- lm(arousal \sim drug * time,data=cen.data)
> summary(model1)
```
Call:  $lm(formula = arousal ~ drug ~ time, data = cen.data)$ Residuals: Min 1Q Median 3Q Max -45.388 -9.813 1.909 10.036 34.465 Coefficients: Estimate Std. Error t value Pr(>|t|) (Intercept) -0.01501 1.44334 -0.010 0.992 drug 38.87331 2.90131 13.399 <2e-16 \*\*\* time 3.41692 0.33596 10.171 <2e-16 \*\*\* drug:time -0.20428 0.67673 -0.302 0.763 --- Signif. codes: 0 '\*\*\*' 0.001 '\*\*' 0.01 '\*' 0.05 '.' 0.1 ' ' 1 Residual standard error: 14.42 on 96 degrees of freedom Multiple R-Squared: 0.7405, Adjusted R-squared: 0.7323 F-statistic: 91.29 on 3 and 96 DF, p-value: < 2.2e-16

#### Data transforms

- Sometimes we want to take continuous variables are refer to them by groups (e.g., high and low impulsivity).
- In order to break continuous variables into discrete categories, we use the cut function. e.g.
	- imp2  $\leq$  cut(impulsivity, c(-1,5,10)) # 2 levels
	- tod3 <- cut(time,  $c(7,12,18,24)$ ) #3 levels

## Range of cut()

- cut takes values greater than lower and up to and including upper value:
- $>$  imp2 <- cut(impulsivity, c(-1, 5, 12))
- $\bullet$  > table(imp2)
- imp2
- $(-1,5]$   $(5,12]$
- 54 46

## But better not to make it discrete

- Using continuous variables as predictors is more powerful than using dichotomous variables.
- This is done using the linear modeling function (lm)

## The linear model

- ANOVA is a special case of the linear model with categorical values of an IV
- Continuous values of IV may be considered in regression models.
- Note that if we want to interpret interactions we need to standardize (or at least zero center) the IVs

## Analysis of Variance

- $Y = bX + c$  is the linear model
- ANOVA is a special case of the linear model where the predictor variables are categorical "factors" rather than continuous variables.

### Make new variables

 $>$  imp2  $\leq$  as.factor(cut(impulsivity,c(-2,5,12))) > tod3 <- as.factor(cut(time,c(7,12,18,24))) > caff <- as.factor(drug) > my.data <- data.frame(sim.data,imp2,tod3,caff)

## ANOVA in R

- $>$  model  $<-$  aov(arousal  $\sim$  caff  $*$  tod3,data=my.data)
- > summary(model)

Df Sum Sq Mean Sq F value Pr(>F)  $\text{cdf}$  1 35462 35462 162.0883 < 2.2e-16 \*\*\* tod3 2 20659 10329 47.2134 6.387e-15 \*\*\* caff:tod3 2 276 138 0.6312 0.5342 Residuals 94 20566 219 ---

Signif. codes: 0 '\*\*\*' 0.001 '\*\*' 0.01 '\*' 0.05 '.' 0.1 ' ' 1

## But what does it look like?

> print(model.tables(model,"means",digits=2)) Tables of means Grand mean 63.53  $\text{cdf}$  0 1 42.71 80.56 rep 45.00 55.00 tod3 (7,12] (12,18] (18,24] 42.59 72.86 73.9 rep 32.00 34.00 34.0 caff:tod3 tod3 caff (7,12] (12,18] (18,24] 0 23.43 49.59 53.64 rep 14.00 17.00 14.00 1 58.33 92.35 90.55 rep 18.00 17.00 20.00

## Graphics: an example

 $symb=c(19,25,3,23)$  =#choose some nice plotting symbols colors=c("black","red","green","blue") #choose some nice colors attach(my.data) #make this the active data set

 $plot(time,arcusal,pch = symbol[caff],col=colors[caff])$ by(my.data,caff,function(x) abline(lm(arousal~time, data= x)))  $text(16, 40, "placebo")$ text(16,75,"caffeine")

Don't use colors for publications, just slides

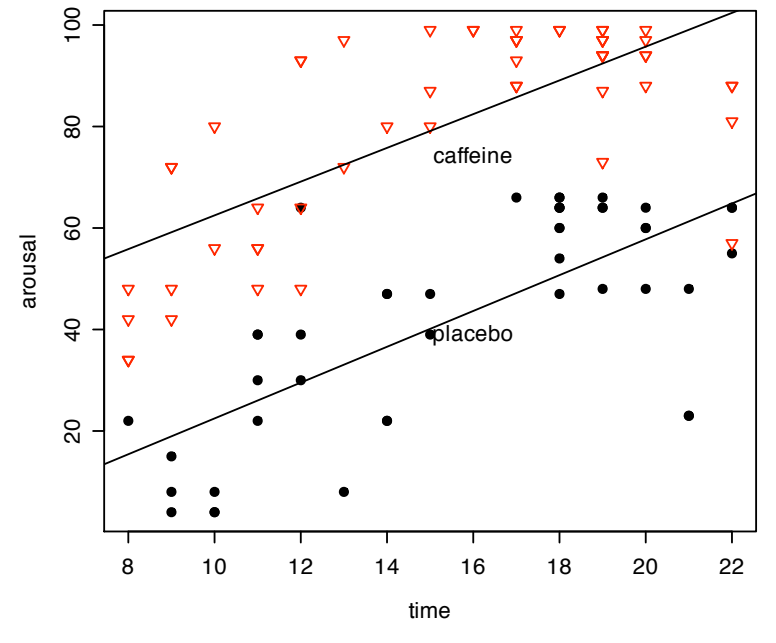

## Data Analysis

• Exploratory analysis describes the data